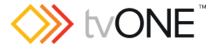

# CORIOgrapher v3.6.3.1

Released by: Neil Baptiste

12-Jul-23

This software is for:

- Hardware: CORIOmaster2<sup>™</sup> (CM2-541), CORIOmaster2<sup>™</sup> (CM2-547), CORIOmaster<sup>™</sup> (C3-540), CORIOmaster<sup>™</sup> mini (C3-510), CORIOmaster<sup>™</sup> micro (C3-503), and CORIOview.
- Firmware [CORIOmaster2] : G503 or later
- Firmware [CORIOmaster] : M412 or later
- Firmware [CORIOview] : M409 or later
  - use CORIOdiscover V1.8.3.5 or later to update to this firmware. 0
- Software: CORIOgrapher v3.6.3.1

For help with connecting, setting up, and using CORIOgrapher, see CORIOgrapher Help, or the Quick Start Guide that came in the box.

### **Downloads**

Download the latest firmware here: tvone.com/firmware-updates

Download the latest control software here:

CORIOgrapher: <u>https://tvone.com/tech-support/software</u>

CORIOdiscover: https://tvone.com/tech-support/software

### Previous releases

Read details on previous releases here:

https://tvone.com/tech-support/software

Contact us

www.tvone.com

**tvONE NCSA** North, Central and South America **tvONE EMEA** Europe, Middle East, Africa and Asia Pacific

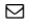

Sales: sales.europe@tvone.com Support: tech.europe@tvone.com

Sales: sales@tvone.com Support: tech.usa@tvone.com

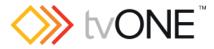

Release notes

## CORIOgrapher v3.6.3.1

Released by: Neil Baptiste

12-Jul-23

### [New Features]

- Added support for CORIOmaster CM2-541.
- Updated to .NET Framework v4.8
  - Required to support new packages (old packages no longer maintained)
- Update keying bandwidth calculation
  - Change window bandwidth multiplier from 2 to 3 when a window is keyed.
  - Add info icon tooltip message next to the Properties > Keying > Enabled checkbox when enabled to inform users of the impact of keying on the window bandwidth.
- Only show and allow connections to supported devices
  - $_{\odot}$   $\,$  Only display supported devices in the Discovered devices list
  - Update connection validation to only allow connection to support product variants

Fixed

• None

### Notes

### Known Issues:

- If you are installing CORIOgrapher v3.2 and already have CORIOgrapher v2.9 installed, then double clicking a CMC config file may still open in v2.9. If the CMC files do not automatically register to v3.2 you can change this by right clicking the file, selecting Open with..., and then choosing CORIOgrapher v3.2 from the list.
- Encoder Manager dialog uses tabs, and the tab default behavior changes the selected tab highlight when the mouse hovers over child items.
- Application Window title bar is not themed.
- Changing pixel clock on an active custom resolution has no effect.
- Canvas Cut-to-black will overwrite the current output cut-to-black and canvas audio mute values, which means the previous values cannot be restored.